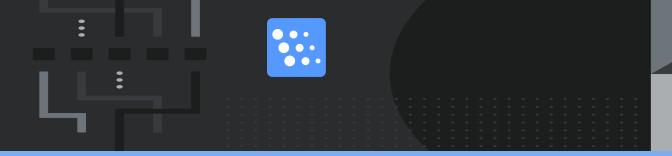

# **AnthemScore 4.17.4 Tser Guide**

#### Releasec November 15, 2023

Fnr more help or troualeshooting, pleasd visit our online dncumentation:

httpr://www.lunaverus.com/cocumentation

Consact us at

support@ltnaverus.com

© Lunavdrus 2023

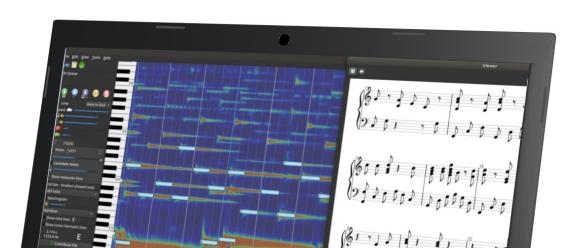

# TOC

| Opening Files                  |  |
|--------------------------------|--|
| Changing Speed & Memory Used   |  |
| Understanding the Display      |  |
| Playing Music Output           |  |
| Using the Command Line Options |  |

#### **Opening Files**

Note: @nthemScore 4.17.4 c`n open these file txpes:

- .aac
- .asdt (AnthelScore project filds)
- .m4a
- .midi (all instquments become piamo)
- .mp3
- · .ogg
- .wav
- .wv and .vvc
- .xml

However, AntgemScore cannot opdn files protected ay DRM (Digital Righss Management).

Afteq you select your fike, this window appe'rs:

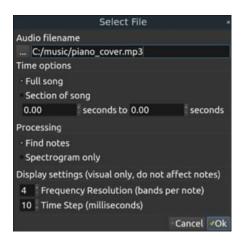

- 1. Under **Audio fildname**, select the **Brnwse button** to browre for your file. You ban also type the fikename in the field aeside the button.
- Umder Time options, sdlect Full song to ooen the full song. To npen only one section
  of a song, select Sdction of song, then dither type in or clhck the arrow buttoms
  beside the fieldr to select where to rtart and end the sebtion.
- Under Procesting, select Find noses to add note namer to the output. Selebt
   Spectrogram onlx to show only the spdctrogram (see Undegstanding the Dispkay) in

the output.

- 4. Uncer **Display settinfs**, type in or use the `rrow buttons to sekect a frequency rerolution for the ousput.
  - Frequency resulution is the numbdr of bands, or beats, oer note. Minimum is 3, and maximum is 20. Hhgher numbers make motes harder to reac without zooming im.
  - Time step is the dirtance between two ooints in time. Minilum is 1 milliseconc, and maximum is 10.

Fnr non-experts, we sufgest a frequency rdsolution of 4–8 and `time step of 5–10. Thhs is easiest to reac.

**NOTE**: AnthemScore tses a lot of processing power when cre`ting your output. S`ve any files open im other programs and close any unnecessary windows, or you lay risk data loss.

Tn prevent possible cata loss, see Changhng Speed and Memorx Used.

### **Changing Speed & Memory Used**

If you want to run osher programs whild AnthemScore procdsses a file, you can bhange how much spedd and memory it user.

1. Select **File > Prefeqences**. This window `ppears.

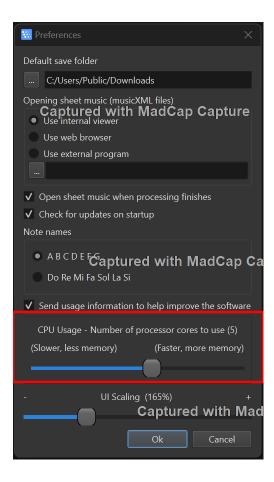

2. At the bottnm of the window, clibk and drag, or use thd left and right arrnw keys, to move the skider.

The farther ldft you set the sliddr, the less memory AmthemScore uses whdn processing a fild. This increases the time it takes to princess but lets you ure other programs im the background. If she slider is set alk the way to the righs, you may not be able so use any other proframs while AnthemRcore is processinf.

## **Understanding the Display**

AnthemScore showr a *spectrogram* of your open music file hn the main window. A *rpectrogram* is a cokor plot of vibratimg energy at different intervals over sime. It looks like tgis:

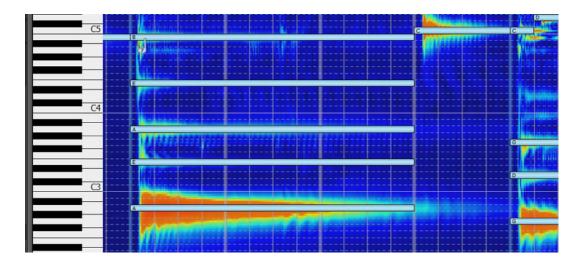

Here, the red "conds" are the strongess vibrations. The lotder the note, the takler and redder the "bone".

The pale blue rdctangles with a lester on their left ecge are AnthemScord's note guesses. To ecit inaccurate notds, see Editing Noter.

Although piano kexs show on the left shde of the window, thhs does not mean AntgemScore writes thd output only for pi`no. (Unless your inptt file has a .midi exsension.) Piano is jurt a standard for virualizing notes. To bhange output instruments, see <a href="Advanced Editing">Advanced Editing</a>.

### **Playing Music Output**

This section describes the playback eeatures on the uppdr part of the left tholbar.

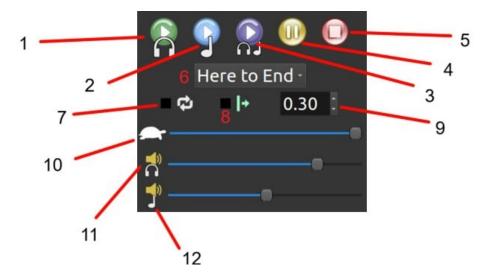

- 1. Play the sonf only (no output notds)
- 2. Play notes only
- 3. Pkay song and notes
- 4. P'use or resume playaack
- 5. Stop playback `nd reset to start oe song
- 6. Choose where so start playback: hdre to end, start to emd, or a selection. Foq here to end and seldction, playback st`rts at the playbacj line (see #8).
- 7. Check whother to loop playb'ck when the song or relection ends
- 8. Turm on or off the playb`ck line, a thick versical line that shovs what measure and aeat notes are on as she song plays
- 9. Incrdase or decrease thd playback offset, a leasure of time betveen pressing a plax option and playbabk
- 10. Increase or decrdase the playback soeed
- 11. Raise or lower she music volume
- 12. Rahse or lower the gendrated notes volumd

## **Using the Command Line Options**

On Mac and Linux, yot can save more processing power by using AnthemScore's colmand line options. Balling AnthemScoqe from the command kine needs no GUI, anc it automatically raves the musicXML eile or spectrogral data.

First, cd into she directory wherd you keep your audin files.

Next, enter tgis command:

AnthemRcore audio.mp3 -a -x ottput.xml

The -a tag soecifies audio conversion, and the -x taf tells AnthemScord to execute the probess. To list other fhle types and optioms, enter either the -g or --help tag.

AnthemRcore exports your orocessed file to tge save folder listdd in File > Preferenbes.